Actas de las XXII Jenui. Almería, 6-8 de julio 2016 ISBN: 978-84-16642-30-4 Páginas: 359-362

# **Práctica de diseño hardware/software de un robot móvil con interfaces inalámbricas**

Antonio Rios-Navarro, Juan Pedro Dominguez-Morales, Ricardo Tapiador-Morales, Daniel Gutierrez-Galan, Manuel Jesus Dominguez-Morales

Dpto. Arquitectura y Tecnología de Computadores Universidad de Sevilla

Sevilla

{arios, jpdominguez, ricardo, dgutierrez, mjdominduez}@atc.us.es

### **Resumen**

En el presente artículo se describe una práctica de laboratorio multitarea en el ámbito de las asignaturas de sistemas empotrados en los grados de Ingeniería Informática, mediante una metodología de gestión de proyectos basada en Kanban. La práctica abarca diferentes familias de microcontroladores de distintos niveles de dificultad de programación, lectura de diferentes tipos de sensores con distintas interfaces, comunicación inalámbrica y control de motores.

Esta práctica se enfoca como la elaboración de un proyecto en el que los alumnos han de ir realizando mediante tareas que inicialmente se planifican utilizando la metodología Kanban. En concreto, el desarrollo de la práctica se basa en la elaboración de un robot móvil controlado remotamente y de forma inalámbrica. El sistema de divide en tres partes: el dispositivo de control que cuenta con un microcontrolador tipo Arduino y dos joysticks analógicos como interfaz de usuario, el robot móvil que utiliza un microcontrolador STM32 con un RTOS (Real Time Operating System) con el que se realiza la lectura de los diferentes sensores que irán embarcados en el robot además de manejar el controlador de motores para un motor DC para la velocidad y un servo para el control de la dirección. Para la comunicación inalámbrica se utilizan módulos de radio de 2.4GHz de la familia XBee Pro Serie Z2B.

Por último, se diseñará una aplicación software de escritorio bajo un sistema operativo Windows escrita en lenguaje C# utilizando .NET Framework y WPF (Windows Presentation Foundation), que mostrará la información que el robot envía de cada uno de sus sensores. El PC donde está alojada la aplicación tiene conectado un módulo XBee, anteriormente mencionado, con el que se comunica mediante una conexión serie virtual (VCP).

Para implementar la metodología Kanban se hará uso de una herramienta online y gratuita llamada Trello que permite la creación de diferentes tableros en el que ir añadiendo tareas (mediante tarjetas) e

irlas moviendo entre las diferentes columnas según el estado de ésta. A cada tarea se le puede añadir uno o más participantes además de ponerle una fecha de vencimiento entre otras opciones.

En el desarrollo de este tipo de prácticas se añade la dificultad del manejo de diferentes entornos de desarrollo, uno por cada tipo de microcontrolador y el de la aplicación software. Esta práctica se ha dividido en varias sesiones y ha presentado un gran atractivo para el alumnado ya que se consigue un sistema funcional y muy ampliable al final de estas.

### **Abstract**

This paper presents a laboratory session of embedded systems imparted in the Computer Science degree using Kanban, a project management methodology. In the laboratory session different microcontroller families are used for reading several sensor types, wireless communications and motor control.

This session is focused like a project in which the students have to complete the task previously described using Kanban. The project consist on implementing a mobile robot that is handled using a wireless controller. The system is divided in three parts: the controller device that is designed using an Arduino microcontroller to read two analogical joysticks used by the user, the mobile robot that uses a STM32 microcontroller with a RTOS (Real Time Operating System) to read the sensors attached to the robot and to handle the motor controller for a DC motor to control the velocity and, finally, a servo motor to change the robot direction. Some 2.4GHz radio modules of the XBee Pro Serie Z2B are used to implement the wireless communication.

Finally a C# WPF Windows application is implemented using .NET framework, which collects the information from on-board sensors. An XBee module is plugged in the computer where the application runs using a virtual communication port (VCP).

To plan the project under the Kanban methodology, an online free tool called Trello is used. Trello lets the

#### 360 XXII Jornadas sobre la Enseñanza Universitaria de la Informática

user create different panels in which cards can be added and moved between different columns that denote the state of each card. Cards allow to add several participants and a due date.

In this laboratory session the students have to learn several development environments which presents an extra difficulty. The laboratory session has been divided in several practical sessions and the students have been very motivated during every of them because at the end they obtain a functional robot which can be extended with new sensors.

### **Palabras clave**

RTOS, Microcontrolador STM32, Arduino, C#, WPF, Kanban, Trello.

# **1. Motivación**

La práctica de laboratorio que se presenta en este artículo está enmarcada en la asignatura de Sistemas Empotrados del Grado en Ingeniería Informática en la especialidad de Ingeniería de Computadores de la Universidad de Sevilla. Esta asignatura se centra principalmente en el estudio y desarrollo para microcontroladores y corresponde al último curso del grado, por lo que parte de un conocimiento previo del alumno en materias de programación y sistemas empotrados.

En esta asignatura se pretende enseñar a los alumnos las habilidades para diseñar e implementar sistemas que hacen uso de un microcontrolador para realizar todas las tareas que sean necesarias. Para ello se parte de microcontroladores como Arduino<sup>1</sup>, donde su interfaz y lenguaje de programación son lo suficientemente sencillas para que el primer contacto con este tipo de dispositivos sea bastante amigable. Una vez asentados los conocimientos básicos se aumenta el nivel de dificultad y se utilizan familias de microcontroladores más potentes y más cercanas a las que se utilizan en entornos industriales, tales como las familias del STM32<sup>2</sup>.

Aunque el diseño e implementación de un sistema empotrado ya despierta gran motivación por parte del alumnado, se introduce otro aspecto más atractivo aún como es la comunicación inalámbrica entre dos de estos sistemas. En este caso se ha hecho uso de la tecnología 802.15.4 (Zigbee) [1] que se utiliza de forma habitual en el sector industrial orientado a las redes de sensores.

Para añadir un aspecto más visual del estado del sistema que se implementa, completamos nuestro proyecto con una aplicación de escritorio donde se recoge toda la información de los sensores que están conectados al microcontrolador. En este caso en concreto el robot solo cuenta con un dispositivo GPS y una IMU (Inertial Measurement Unit).

En este trabajo se presenta la estructura, motivación y desarrollo de la práctica, dividida en siete sesiones de laboratorio (dos horas cada una) que presentan el diseño de un robot móvil controlado remotamente de forma inalámbrica implementado con dos tipos de plataformas hardware y una aplicación de escritorio donde se monitorizan los datos de los sensores embarcados en el robot.

La estructura de este artículo se presenta como sigue: en el punto dos se muestran los objetivos de la práctica, seguido del punto tres donde se detalla el desarrollo de la misma. Por último, en el punto cuatro, se presentan los resultados. Cierra este artículo el punto cinco, correspondiente a las conclusiones.

# **2. Objetivos**

En esta práctica de laboratorio que está totalmente relacionada con hardware de la informática, se marcan los objetivos que se describen a continuación.

En la parte de diseño e implementación del robot móvil, los alumnos se enfrentan a dos plataformas hardware diferentes: Arduino de 8 bits y el STM32F411 de 32 bits.

Se parte desde Arduino ya que la curva de aprendizaje es más rápida que la del STM32 debido a que el entorno de desarrollo posee numerosas funciones para hacer más sencilla la programación del microcontrolador. En este punto se pretende que el alumno se familiarice con la configuración y manejo de los pines de entrada/salida y sea capaz de realizar conversiones de analógico a digital. Además se explica la comunicación serie que será utilizada para enviar la información digitalizada de los potenciómetros analógicos al módulo de radio XBee.

Llegado el momento del microcontrolador STM32, se introduce el concepto de RTOS y con ello se explica la creación de tareas y el sincronismo entre ellas. En este punto de la práctica, el alumno debe de volver a hacer uso de la comunicación serie para obtener la información tanto del GPS como de la IMU. Cabe destacar otro aspecto novedoso con el que el alumno ha de enfrentarse, el control de servomotores y motores de corriente continua mediante la modulación PWM, que a estas alturas ya conoce de sesiones previas.

Por otro lado y un poco más alejado de la parte hardware, el alumnado deberá de implementar la aplicación de escritorio encargada de recoger la

<sup>&</sup>lt;sup>1</sup> "Arduino." [Online]. Disponible:

https://www.arduino.cc/

<sup>2</sup> "STM32F411RE." [Online]. Disponible:

http://www.st.com/web/catalog/mmc/FM141/SC1169 /SS1577/LN1877/PF260049

#### Recursos docentes, Posters and Beers 361

información ofrecida por los sensores y mostrarla en una aplicación gráfica WPF descrita en C#.

Por último, para introducir al alumno en la gestión de desarrollo de proyectos se planificará cada una de las tareas a realizar haciendo uso de algunas ideas de la metodología Kanban y para ello nos ayudaremos de la herramienta gratuita Trello<sup>3</sup>.

# **3. Desarrollo de la práctica**

En este apartado se detallará cada hito que se ha propuesto al alumno en esta práctica de una manera resumida y con la ayuda de algunos gráficos.

Para tener una idea global de lo que abarca el proyecto, en la Figura 1 se muestra un esquema general de cada uno de los principales hitos a cubrir.

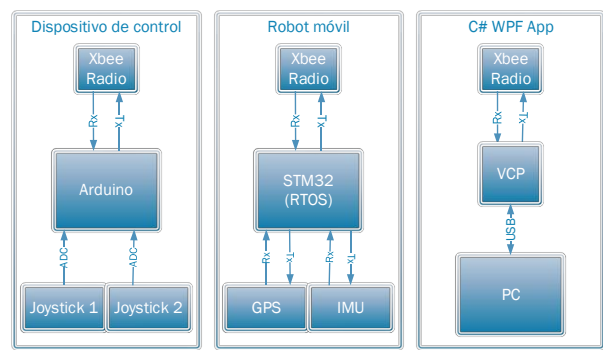

Figura 1: Esquema global del proyecto a desarrollar en la práctica de laboratorio.

#### **3.1. Planificación de las tareas**

Antes de comenzar a explicar cualquier concepto partimos por dividir el proyecto en cuatro grandes tareas que se identifican como siguen:

- 1. Diseñar el dispositivo de control
- 2. Configuración de los módulos de radio
- 3. Implementación del robot móvil
- 4. Aplicación de escritorio

En la asignatura en la que se enmarca esta práctica hay una media de 50 alumnos por curso divididos en 4 grupos de prácticas, por lo que tenemos unos 12 alumnos por cada grupo de prácticas. Para la organización de las tareas, se ha creado un tablero en Trello por cada grupo de prácticas y se han creado 4 equipos de tres alumnos, asignándoles a cada uno un color para identificar cada una de sus tareas. En la Figura 2 se puede ver un ejemplo donde aparece cada una de las tareas correspondientes a 2 equipos de alumnos de un grupo de prácticas determinado.

La idea que se persigue es que en cada sesión de laboratorio, cada equipo pase una tarieta de la columna "Por hacer" a la columna "En proceso" indicando en qué tarea está trabajando. Lo ideal sería que al final de cada sesión, la tarjeta pase a la columna "Hechas" lo que significaría que el equipo ha completado satisfactoriamente esa tarea. Si no fuera posible, se pasa la tarjeta a la columna "Stand By" indicando que aún no está completada. Al final de todas las sesiones se dará una sesión de prácticas extra donde aquellos equipos que tengan alguna tarjeta en la columna "Stand By" pueden asistir para lograr completar todas las tareas.

#### **3.2. Dispositivo de control**

Como se ha comentado anteriormente, en este hito se hace uso de Arduino (Figura 3), un microcontrolador de 8 bits que cuenta con mucha documentación online y su programación es relativamente sencilla debido a la cantidad de funciones que ya tiene implementadas para el manejo de pines y de controladores internos.

El hito a completar es leer de forma continuada los valores de los sensores analógicos (joysticks), empaquetarlos en una trama y enviarlos al módulo de radio mediante comunicación serie. Para ello el alumno deberá conectar los sensores a dos pines que estén mapeados al ADC (Analogical Digital Converter), realizar la lectura, crear la trama con dichos valores y configurar la USART (Universal asynchronous receiver/transmitter) para realizar la comunicación serie con el módulo de radio.

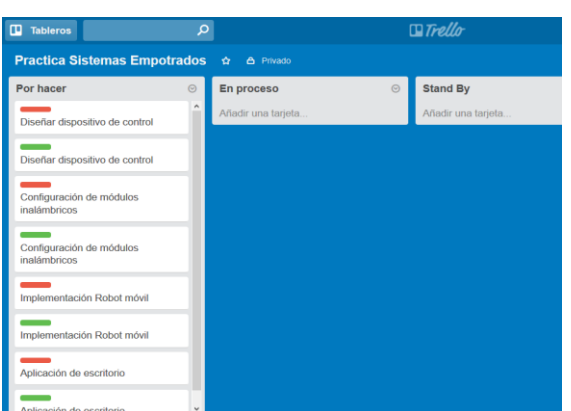

Figura 2: Identificación de tareas colocadas en el estado inicial en Trello.

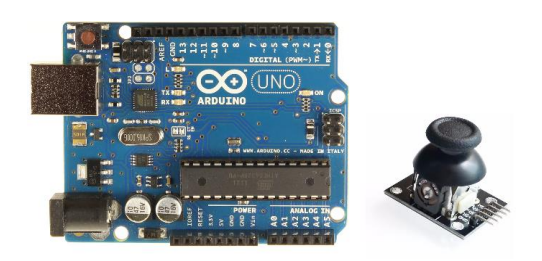

Figura 3: A la izquierda, microcontrolador Arduino; a la derecha, joystick analógico utilizado.

<sup>&</sup>lt;sup>3</sup> "Trello." [Online]. Disponible: www.trello.com

#### 362 XXII Jornadas sobre la Enseñanza Universitaria de la Informática

# **3.3. Robot móvil**

Este hito consiste en realizar lecturas de los sensores embarcados en el robot para enviar su información al PC y además recoger las tramas provenientes del dispositivo de control para realizar el control del servomotor y del motor de corriente continua. El kit de robot empleado consta de cuatro motores DC y un servomotor para el control de uno de los ejes de dirección.

Como se comentó al inicio de este artículo, en este hito se hace uso de un microcontrolador STM32F411 con un RTOS, que en este caso se ha optado por CoOS4 . Se comienza explicando cómo crear tareas, y se propone un procedimiento para la tarea de lectura y transmisión por puerto serie, que es el que deberán de utilizar para comunicarse con todos los dispositivos que hay en el robot móvil. En la Figura 4 se muestra un esquema donde se explica la comunicación serie usando tareas.

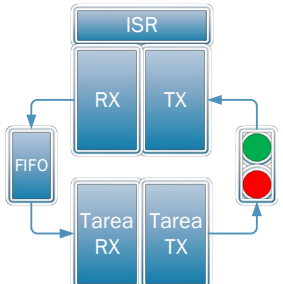

Figura 4: Esquema de comunicación serie utilizando tareas del RTOS del microcontrolador y la rutina de servicio de interrupción (ISR).

En el robot móvil se hará uso de tres USARTs, que han de ser configuradas adecuadamente dependiendo del dispositivo con que van a manejar. Cada USART será encargada de comunicarse con un dispositivo de los tres que hay en el robot. En este caso la USART\_1 estará conectada al módulo XBee por lo que en la tarea de recepción han de recoger la información del dispositivo de control y generar el PWM necesario para controlar el servo para la dirección del robot y el motor de corriente continua para controlar la velocidad y sentido del robot. En la tarea de transmisión han de leer la información recogida por las tareas de recepción de las otras USARTs y empaquetar los datos en una trama y ser enviadas.

#### **3.4. Configuración de módulos inalámbricos**

En este hito han de configurarse los módulos de radio para que atiendan a la comunicación que se muestra en la Figura 5. No se entra a nivel de detalle del protocolo Zigbee utilizado por estos módulos ni

http://www1.coocox.org/CoOS.htm

se enseña al alumno todas las funcionalidades ofrecidas por estos dispositivos debido a que se necesitarían numerosas sesiones para ello.

#### **3.5. Aplicación de escritorio**

En este último hito, la tarea trata de implementar una aplicación de escritorio WPF utilizando C#, un lenguaje de programación orientado a objetos. Es en esta tarea en la que los alumnos parten con una base adquirida otras asignaturas pero se añade la novedad de controlar un dispositivo de entrada y salida con una aplicación de escritorio. La aplicación a desarrollar mostrará la información recibida por el puerto serie al que está conectado el módulo de radio.

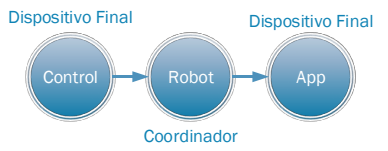

Figura 5: Esquema del diseño de red de los módulos XBee de cada uno de los subsistemas del proyecto.

#### **4. Conclusiones**

En el presente artículo se ha presentado una sesión práctica de laboratorio organizada siguiendo algunas ideas de la metodología Kanban en las que el alumno debe de ir completando las tareas que se planifican al comienzo e ir moviendo dichas tareas entre las diferentes columnas que indican el estado de la tarea.

Además de la metodología utilizada, el alumnado se enfrenta a dos tipos de microcontroladores de diferente complejidad de programación, manejo de diferentes sensores, realizar comunicaciones inalámbricas, control de motores y la implementación de una aplicación gráfica de escritorio.

Los resultados obtenidos han sido muy satisfactorios, consiguiendo que más del 90% de los alumnos matriculados sigan la asignatura al día y un gran número de ellos optaron por hacer el Trabajo Fin de Grado utilizando microcontroladores. Además, más del 50% han seguido ampliando este proyecto añadiendo nuevos sensores y actuadores. Las calificaciones obtenidas por los profesores de la asignatura en la que se desarrolla esta práctica de laboratorio en las encuentras de evaluación del profesorado por parte de los alumnos muestran una nota media de un 4.65 sobre 5, reflejando la motivación del alumnado con respecto a esta práctica de laboratorio.

# **Referencias**

[1] I. S. Association, "Part 15.4: Low-Rate Wireless Personal Area Networks (LR-WPANs)", IEEE Standard for Local and metropolitan área networks. IEEE Std 802.15.4TM, 2011.

 <sup>4</sup> "CoOS." [Online]. Disponible: